## Online MF Application Process \* \* \* \* \* \* \*

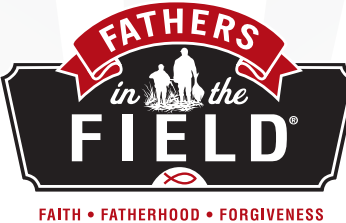

- **1.** Regional Missionary sends Lead CC our link to MF application with the churches CID#
- **2.** Lead CC sends link to the other CC's to share with potential MF applicants
- **3.** MF Fills out application (this must be done all at once, it can't be done in stages), saves, and completes
- 4. An automated email is sent to the Lead CC and Regional Missionary indicating an application has been filled out for \_
- 5. Email containing a link is sent to the Community Reference listed on the application by the MF applicant asking him to fill out the reference form
- 6. Community reference fills out his portion (this must be done all at once, it can't be done in stages), saves, and completes
- **7.** An automated email is sent to the Lead CC and Regional Missionary indicating the community reference has filled out the MF reference
- 8. Both parts of the application are sent to the oversight pastor who reviews them. If he has any questions that may have arisen after reviewing the application, the best practice is to schedule a meeting with the MF applicant, to address these before approving. Then he completes his portion of the application (this must be done all at once, it can't be done in stages), saves, and completes.
- 9. Lead CC and Regional Missionary receive an automated email indicating the application has been received and approved by the oversight pastor
- **10.** Regional Missionary reviews MF application
- **11.** MF then receives an email asking him to follow the link provided to complete his background check authorization
- 12. Once the background check is complete, an automated email is sent to the Lead CC and Regional Missionary indicating the MF background has cleared and a MF handbook and other resources are being shipped to the church, attention of the Lead CC, for Lead CC to give to the MF and instructing MF to start reading resources. MF holds onto the hats until the Signing Ceremony.
- **13.** MF reads through the MF handbook
- 14. MF training date is scheduled by the CC with your Regional Missionary and completed
- **15.** Meet and Greet date scheduled by CC for MF to meet Field Buddy and CC to confirm Field Buddy is willing to commit to being mentored
- 16. Signing Ceremony date scheduled
- **18.** MF Commissioning date is scheduled (this can take place any time after MF background check approval)

## $\equiv$  QR Code Online MF Application Process  $\equiv$ \* \* \* \* \* \* \* \* \*

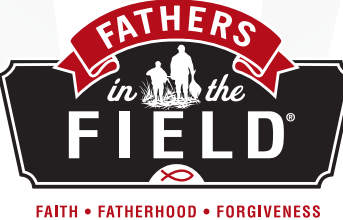

- 1. Open your Camera app from the home screen, control center, or lock screen.
- 2. Select the rear facing camera and hold your device so that the QR code appears in the viewfinder in the camera app until your device recognizes the QR code and shows a notification.
- **3.** Tap the notification to open the link associated with the QR code.
- 4. For CID# enter:
- 5. Fill out form
- 6. Push "save" button
- 7. All done!

Thank You for Standing in the Gap!

#### …STAND IN THE GAP… EZEKIEL 22:30

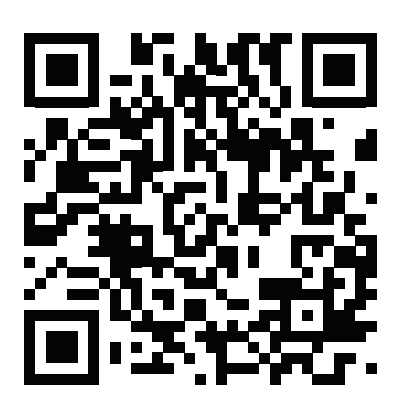

# Mentor Father Application Checklist

\* \* \* \* \* \*

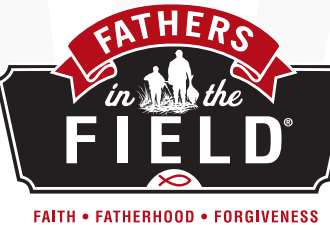

### **(ALL INFORMATION IS CONFIDENTIAL)**

### **CHECKLIST:**

- Part 1: \_\_\_\_\_\_ Mentor Father Information
- Part 2: \_\_\_\_\_ Mentor Father Statement of Faith
- Part 3: \_\_\_\_\_\_\_ Community Reference (not from within your Church)
- Part 4: <u>Illetter</u> Pastor Reference & Approval
- Part 5: **Background Reference Check Approval**

Thank you for listening to the heart of God in defending the cause of the fatherless.

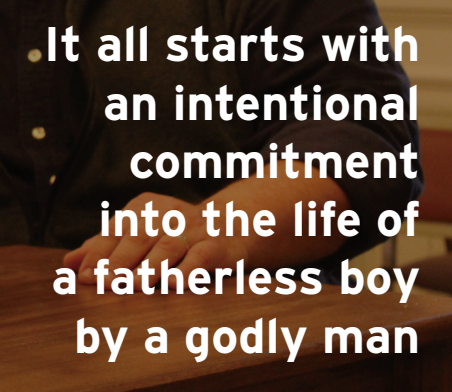